# DESENVOLVIMENTO DE UMA FONTE DE ALIMENTAÇÃO COMANDADA POR ARDUINO E APLICATIVO PARA FINS LABORATORIAIS

BARRETO, M. de S.  $^*$  dos SANTOS FILHO, J. V.  $^{\dagger}$  ACHY, A. R.  $^{\ddagger}$  BORGES, S. da S.  $^{\S}$ 

[Revista Eletrônica de Ciências Exatas e Tecnológicas](https://www3.ufrb.edu.br/seer/index.php/recet/)

**Submitted**: 07 mar.2024. **Approved**: 13 jul.2024. **Published**: 17 jul.2024. **Edition**: 1ª. **Volume**: 5º.

## RESUMO

Este artigo abrange o desenvolvimento e a implementação de uma fonte de alimentação de bancada comandada por um microcontrolador Arduino, idealizada para aplicações laboratoriais, integrando-o com a interface de um aplicativo. A pesquisa tem como objetivo criar uma fonte parametrizável, assegurando precisão a um custo acessível, o aplicativo facilita a coordenação dos ajustes de tensão e corrente, bem como o armazenamento e a exibição das leituras obtidas. Justificando-se pela necessidade de atualização da fonte empregada no Laboratório de Automação e Instrumentação Analítica da Universidade Federal do Recôncavo da Bahia (UFRB), a qual é desenvolvida durante um projeto de iniciação científica conduzido pelo projetista Peixoto, torna-se imprescindível a implementação de melhorias, com base em uma análise criteriosa das necessidades identificadas no ambiente laboratorial. O diferencial reside precisamente na usabilidade do aplicativo, para a configuração dos parâmetros. A metodologia adotada para sua elaboração segue cinco etapas distintas: Definir as especificações; Projetar a fonte e sua automação; Projetar e implementar o aplicativo; Simulação; Análise do funcionamento e testes. Os resultados obtidos demonstram que a fonte atende aos requisitos estabelecidos, exibindo variações mínimas na regulação da saída, com erro mantido abaixo de 1, 5%, e alcançando a estabilização em menos de 2, 5 segundos. A discrepância entre as medições de tensão e corrente, realizadas por meio de um multímetro de referência, é de até 0, 4% e 5, 88%, respectivamente. Embora o último valor exceda o esperado, não compromete a viabilidade do projeto. A fonte fornece uma faixa de tensão de 0 a 24*V* e de corrente de 0 a 1*A*. Esta fonte está integrada ao projeto de avaliação de uma célula eletroquímica de baixo custo para a degradação de poluentes; seu desenvolvimento visa facilitar a validação desse estudo.

**Palavras-chave**: Arduino, Fonte configurável por aplicativo, Fonte de alimentação.

# ABSTRACT

This article covers the development and implementation of a bench power supply controlled by an Arduino microcontroller, designed for laboratory applications, integrating it with an app interface. The research aims to create a customizable power supply, ensuring accuracy at an affordable cost, with the app facilitating voltage and current adjustments, as well as storing and displaying readings. Justified by the need to update the power supply used in the Laboratory of Automation and Analytical Instrumentation at the Federal University of Recôncavo da Bahia (UFRB), developed during a scientific initiation project led by the designer Peixoto, it becomes essential to implement improvements based on a thorough analysis of the identified needs in the laboratory environment. The distinctive feature lies precisely in the usability of the app for parameter configuration. The methodology adopted for its development follows five distinct stages: Define specifications; Design the power supply and its automation; Design and implement the app; Simulation; Functioning analysis and tests. The results obtained demonstrate that the power supply meets the established requirements, exhibiting minimal variations in output regulation, with errors kept below 1.5%, and reaching stabilization in less than 2.5 seconds. The discrepancy between voltage and current measurements, performed using a reference multimeter, is up to 0.4% and 5.88%, respectively. Although the latter value exceeds expectations, it does not compromise the project's viability. The power supply provides a voltage range from 0 to 24*V* and a current range from 0 to 1*A*. This power supply is integrated into the evaluation project of a low-cost electrochemical cell for pollutant degradation; its development aims to facilitate the validation of this study.

<span id="page-0-0"></span>**Keywords**: Arduino, Power supply configurable by application, Power supply.

Sumário

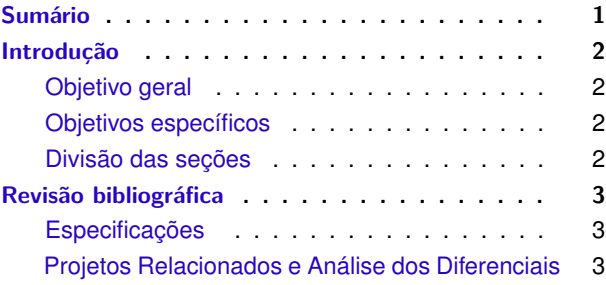

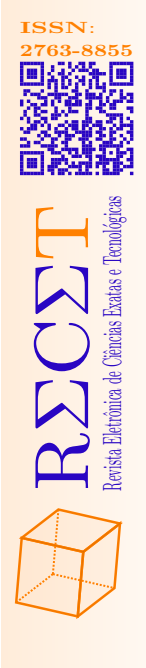

 $\bullet$  **Matheus de Souza Barreto.** 

<sup>†</sup> José Valentim dos Santos Filho.

<sup>‡</sup> Acbal Rucas Achy.

<sup>§</sup>  $\bullet$  Sivanildo da Silva Borges.

<span id="page-1-4"></span>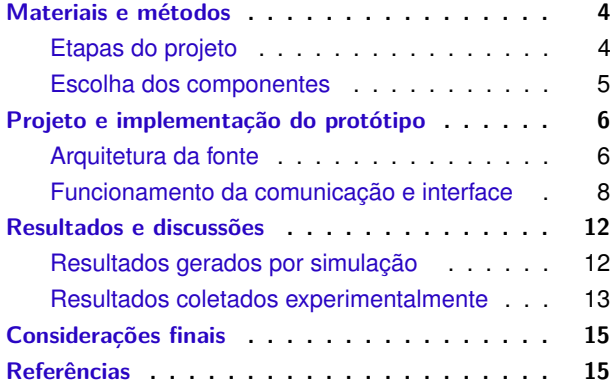

# <span id="page-1-0"></span>**INTRODUÇÃO**

Uma fonte de alimentação de bancada desempenha um papel crucial em experimentos que exigem ajuste preciso e estável dos valores de tensão e corrente, atendendo aos requisitos de diversos circuitos associados a ela. Isso possibilita que o usuário ajuste facilmente os parâmetros conforme necessário para a realização dos experimentos.

No contexto de um laboratório de química, a exatidão e estabilidade dos valores de saída da fonte são fundamentais para garantir resultados confiáveis. A capacidade de ajustar e regular rigorosamente os parâmetros é essencial para calibrar, testar e validar os experimentos.

Esta fonte é destinada para um experimento laboratorial que visa avaliar a eficácia de uma célula eletroquímica de baixo custo no processo de degradação de poluentes, concentrando-se na capacidade de decomposição do corante azul de metileno, uma substância potencialmente poluente, utilizando materiais reutilizados em sua construção. Para isso, a fonte deve fornecer a energia necessária para seu funcionamento.

Para prosseguir com o experimento, torna-se necessário ajustar a fonte atualmente utilizada no laboratório, devido às suas limitações. A fonte, originalmente desenvolvida no projeto de iniciação científica [\(PEIXOTO](#page-14-2), [2010](#page-14-2)), apresenta incapacidade de fornecer uma faixa de tensão adequada na qual não é possível atingir 0 V, como também não é capaz de realizar medições de tensão nem de corrente, e apenas permite o controle da tensão. Portanto, evidencia-se a necessidade de aprimoramento.

Para superar esses obstáculos, é necessário desenvolver uma fonte de alimentação programável que permita maior flexibilidade nas faixas de operação e possibilite diferentes ajustes por meio de um aplicativo. Isso representa a base deste projeto, trazendo como inovação a utilização de um aplicativo para realizar as configurações, obter e armazenar as medições, atendendo às necessidades específicas do experimento.

Ao selecionar a fonte de alimentação para este projeto, é essencial considerar as diferenças entre uma fonte chaveada e uma fonte linear. Embora as fontes chaveadas sejam mais eficientes em termos de consumo de energia, as fontes lineares oferecem estabilidade e baixo ruído, características cruciais para experimentos que exigem precisão, como o presente caso. Portanto, opta-se por uma fonte linear.

## <span id="page-1-1"></span>Objetivo geral

O objetivo deste trabalho é desenvolver e implementar uma fonte de alimentação de bancada comandada por um microcontrolador Arduino, por meio de um aplicativo que permita a configuração da tensão ou corrente de saída ao longo do tempo, de forma precisa e segura. Fornecendo uma solução de baixo custo e fácil montagem e manuseio, visando atender às demandas do Laboratório de Automação e Instrumentação Analítica do Centro de Ciências Exatas e Tecnológicas (CETEC), da Universidade Federal do Recôncavo da Bahia (UFRB). Além disso, são objetivos deste trabalho:

#### <span id="page-1-2"></span>Objetivos específicos

- 1. Desenvolver a estrutura elétrica da fonte e o aplicativo de forma que possibilite as respectivas parametrizações;
- 2. Validar o funcionamento da fonte, verificando a precisão e estabilidade dos valores de tensão e corrente de saída em diferentes condições, garantindo que atenda aos requisitos de operação do laboratório;

#### <span id="page-1-3"></span>Divisão das seções

As demais seções deste trabalho estão organizadas da seguinte maneira:

A Seção Revisão bibliográfica apresenta uma revisão bibliográfica, a qual aborda a base teórica necessária para o desenvolvimento dos demais passos, além das exigências do laboratório. A Seção Materiais e métodos contém os materiais e os métodos utilizados na construção da fonte. A Seção Projeto e implementação apresenta o projeto e implementação do protótipo, subdividida entre a Arquitetura do projeto Eletrônica e o Funcionamento da comunicação e interface. A Seção Resultados e discussões exibe os resultados teóricos e práticos obtidos durante a simulação e a montagem, bem como sua discussão. A Seção Considerações finais encerra com as considerações finais do projeto, recapitulando, apontando as realizações e as sugestões para pesquisas futuras.

# <span id="page-2-8"></span><span id="page-2-0"></span>REVISÃO BIBLIOGRÁFICA

O projeto visa o desenvolvimento de um equipamento capaz de fornecer tensões e correntes ajustáveis para diversas aplicações. Para alcançar esse objetivo, é essencial explorar os princípios fundamentais dos dispositivos eletrônicos e da teoria de circuitos ([BOYLES-](#page-14-3)[TAD; NASHELSKY,](#page-14-3) [2007\)](#page-14-3), colaborando para o desenvolvimento da esquematização do circuito.

Além disso, em artigos e congressos, como exemplificado no trabalho de Ferraz, que descreve uma fonte ajustável e realiza uma análise detalhada de suas partes e componentes ([FERRAZ,](#page-14-4) [2023\)](#page-14-4), e na JORNACI-TEC - Jornada Científica e Tecnológica da Fatec Botucatu [\(JÚNIOR](#page-14-5), [2021\)](#page-14-5), um evento que tem como objetivo promover a disseminação do conhecimento científico e tecnológico, servindo como uma plataforma para a apresentação de trabalhos científicos.

A regulação automática de fontes de alimentação representa um desafio significativo no campo da eletrônica, uma vez que implica a conversão, regulação e monitoramento de tensões e correntes para diferentes cargas. Uma fonte de bancada é um tipo específico de fonte de alimentação que permite ao usuário ajustar manualmente os parâmetros de saída de acordo com as especificações do circuito em questão. Neste projeto, são estabelecidas as seguintes especificações, conforme detalhado no próximo subtópico.

# <span id="page-2-1"></span>Especificações

Para o desenvolvimento deste projeto, é necessário estabelecer os parâmetros e especificações que a fonte a ser desenvolvida deve seguir, a fim de garantir que o produto final atenda às necessidades do Laboratório de Automação e Instrumentação Analítica da Universidade Federal do Recôncavo da Bahia (UFRB).

De acordo com as carências identificadas, alguns dos aspectos da fonte são definidos, incluindo a faixa de tensão e corrente máximas e mínimas, bem como a precisão desses dados e a comunicação com o usuário. Levando em conta que este não é o primeiro projeto de fonte desenvolvido para o laboratório, melhorias sobre o projeto anterior são identificadas, baseando-se nas limitações apresentadas no projeto de iniciação científica ([PEIXOTO,](#page-14-2) [2010\)](#page-14-2).

Uma das dificuldades enfrentadas no projeto anterior é a tensão mínima, que está limitada a 1, 145*V* , o que se mostra insatisfatório, pois é necessário alcançar 0*V* . O limite superior da faixa de tensão também é estabelecido, passando de 12*V* para 24*V* , valor que atende

a todas as necessidades laboratoriais. Também se define a corrente em até 1*A*. Já a precisão almejada é definida para ter um erro máximo de 5%.

Um microcontrolador é incumbido de desempenhar o papel de comandar a passagem da tensão e corrente desejada e regulá-la, lendo e interpretando os dados, para que a saída se mantenha estável independente da carga.

A comunicação entre o microcontrolador e o usuário é por meio de um aplicativo, permitindo a inserção de valores de tensão ou corrente de modo mais flexível e preciso. Além de exibir e armazenar os dados lidos de tensão, corrente, impedância e potência em um arquivo PDF.

<span id="page-2-2"></span>Projetos Relacionados e Análise dos Diferenciais

Encontram-se na literatura projetos similares, que fornecem uma base teórica, fundamentos e abordagens práticas, os quais atuam como guias. Destacam-se cinco trabalhos acadêmicos:

- 1. **Peixoto 2010:** Este projeto de iniciação científica contribui para a identificação das características que são aprimoradas neste trabalho, com base nas limitações previamente descritas ([PEIXOTO,](#page-14-2) [2010\)](#page-14-2).
- <span id="page-2-3"></span>2. **Ishibe 2014:** O trabalho detalha o desenvolvimento de uma fonte de tensão de referência CMOS, garantindo estabilidade diante de variações de temperatura, alimentação e processo de fabricação ([ISHIBE](#page-14-6), [2014](#page-14-6)).
- <span id="page-2-4"></span>3. **Pozzatti 2019:** Desenvolve uma fonte, com um propósito laboratorial, semelhante ao deste estudo. Porém, inclui saídas fixas e uma ajustável, com limitação de 30*V* e 3, 3*A* ([POZZATTI](#page-14-7), [2019](#page-14-7)).
- <span id="page-2-5"></span>4. **Machado 2018:** Um estudo sobre a viabilidade de uma fonte de alta potência (1*kW*) com saída de 100*V* e 10*A*, sendo implementada em *software* PSIM ([MACHADO](#page-14-8), [2018](#page-14-8)).
- <span id="page-2-6"></span>5. **Ferreira 2021:** Apresenta o uso de um microcontrolador Arduino, encarregado de ler e exibir os valores em um display LCD, e garantir a segurança da fonte. Apresentando uma regulação da tensão e corrente por intermédio de um potenciômetro com faixa máxima de 33*V* e 6*A* [\(FERREIRA,](#page-14-9) [2021\)](#page-14-9).
- <span id="page-2-7"></span>6. **Ventorini 2007:** Contém potenciômetros que regulam a fonte com base em um referencial. Apresenta saída ajustável limitada a 30*V* e 5*A*. Com regulação automática por meio do microcontrolador PIC18F452, exibindo a leitura dos dados em um display LCD [\(VENTORINI,](#page-14-10) [2007\)](#page-14-10).

O [2](#page-2-3)º trabalho apresenta um minucioso detalhamento dos processos eletrônicos de regulação da fonte, visando obter uma estabilidade ótima com a menor variação possível em diferentes condições. Tal abordagem proporciona um conhecimento fundamental sobre a estruturação eletrônica dos componentes para a redução da flutuação.

Os projetos [3](#page-2-4) e [4](#page-2-5) concentram-se em desenvolver uma fonte chaveada e com regulação através de potenciômetros, evidenciando como diferencial o uso de um microcontrolador para a regulação da saída, permitindo o ajuste de tensão e corrente conforme necessário, além de realizar medições e exibi-las.

Enquanto o [5º](#page-2-6) projeto apresenta um microcontrolador, com foco na segurança do circuito e nas medições. O maior diferencial é o ajuste automático da saída. O qual também está presente no [6](#page-2-7)º projeto porém ambos contêm regulações analógicas. Com base nos aspectos mencionados nas Especificações , este trabalho incorpora um aplicativo que permite a inserção digital dos parâmetros e o armazenamento das medições, possibilitando maior fluidez na comunicação entre a fonte e o usuário. A comparação desses diferenciais pode ser visualizada na Tabela [1.](#page-3-2)

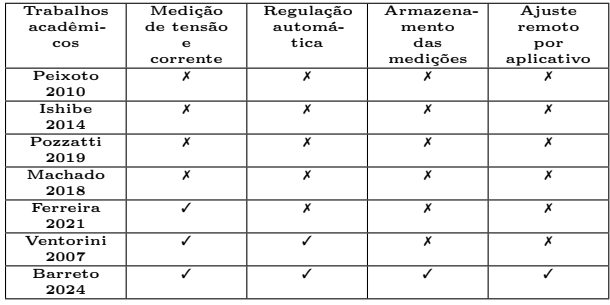

<span id="page-3-2"></span>Tabela 1 – Análise Comparativa dos trabalhos citados

# <span id="page-3-0"></span>MATERIAIS E MÉTODOS

<span id="page-3-1"></span>Etapas do projeto

O presente projeto foi dividido em 5 etapas, seguindo a ordem apresentada no diagrama de blocos da Figura [1.](#page-3-3)

<span id="page-3-3"></span>Figura 1 – Diagrama de blocos das etapas do projeto.

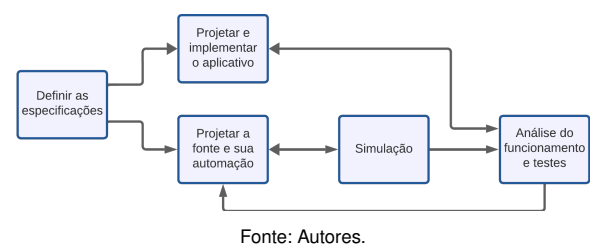

#### 1. **Definir as especificações:**

As especificações são definidas de acordo com os requisitos e necessidades do Laboratório de Automação e Instrumentação Analítica da UFRB, conforme mostra a subseção Especificações , pode-se resumir na tabela a seguir:

Tabela 2 – Parâmetros e características da fonte.

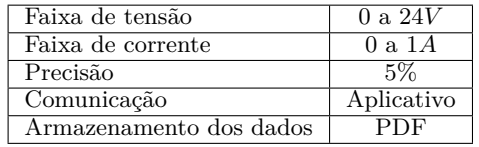

## 2. **Projetar a fonte e sua automação:**

A arquitetura da fonte demanda o desenvolvimento de soluções para viabilizar a implementação das especificações técnicas. Esta estrutura se conecta ao microcontrolador, permitindo o monitoramento e a regulação automática da fonte através dos conversores e sensores acoplados.

Para tanto, uma pesquisa é conduzida para identificar os componentes mais adequados, levando em conta características técnicas, custo acessível e disponibilidade no mercado nacional, conforme detalhado na subseção Escolha dos componentes .

## 3. **Projetar e implementar o aplicativo:**

Nesta etapa, projeta-se uma interface que permita ao usuário definir os parâmetros desejados e visualizar as leituras correspondentes. Isso inclui os Parâmetros do aplicativo , como: O valor desejado de tensão ou corrente da saída da fonte; O intervalo de tempo da amostragem dos dados; Definir a saída como uma onda quadrada; Definir a saída como variável crescente ou decrescente. Os dados recebidos são armazenados em um arquivo PDF, incluindo as leituras de tensão, corrente, impedância, potência e tempo.

#### 4. **Simulação:**

O circuito concebido na Arquitetura da Fonte demanda testes simulados antecedendo a montagem prática. Isso permite verificar o funcionamento do circuito eletrônico e do Arduino. Para esse propósito, é utilizado o*Software* Proteus.

A simulação possibilita a análise e validação tanto do circuito quanto da comunicação entre os componentes eletrônicos, incluindo o DAC, ADCs, LCD e o microcontrolador. Essa prática torna factível realizar ajustes e otimizar a eficiência do sistema. O circuito simulado está ilustrado na Figura [2](#page-4-1).

Não são todas as características construtivas que podem ser abordadas no *software*, como o módulo Bluetooth HC-05 e a forma de comunicação com o

<span id="page-4-1"></span>Figura 2 – Circuito da fonte.

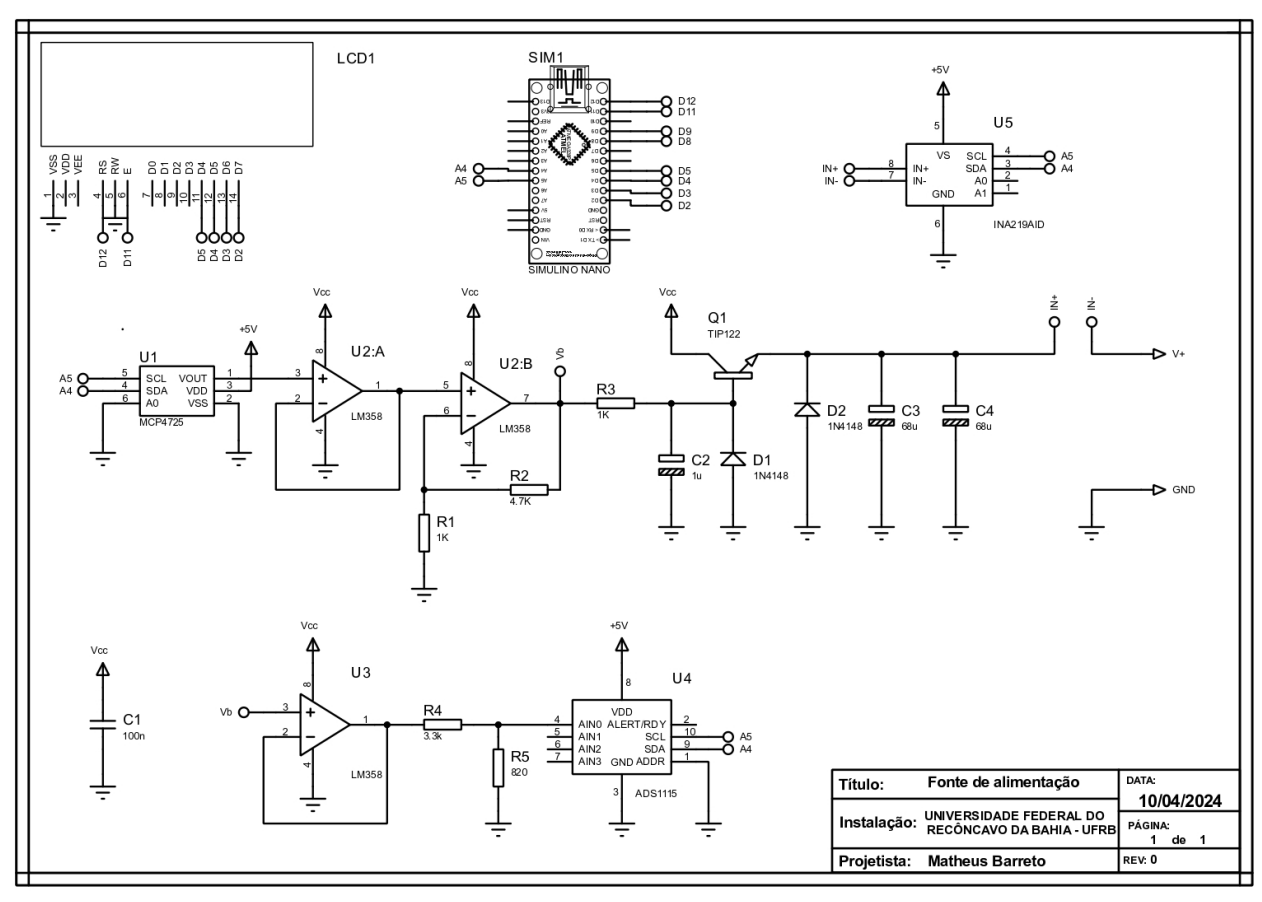

Fonte: Autores.

LCD, já que na prática é utilizado o protocolo I2C, o qual está indisponível no Proteus.

## 5. **Análise do funcionamento e testes:**

Após a conclusão da montagem, é imprescindível conduzir uma análise e teste do funcionamento da fonte. Isso é realizado com o objetivo de avaliar seu desempenho por meio de testes comparativos, correlacionando as medições realizadas pela fonte com um referencial, utilizando o multímetro AFR mt4300.

Ademais, é conduzida uma análise da precisão dos valores fornecidos pela fonte. Tal análise considera fatores como a estabilidade e consistência dos valores medidos em diferentes configurações. Esse processo assegura que o projeto atenda aos requisitos pré-estabelecidos e satisfaça as exigências para suas aplicações no laboratório, fornecendo informações cruciais para identificar possíveis ajustes.

# <span id="page-4-0"></span>Escolha dos componentes

Com as características estabelecidas, durante o processo de planejamento, surge a exigência de conduzir uma pesquisa detalhada para selecionar os componentes mais adequados. Isso envolve considerar características técnicas como faixa de operação, precisão, compatibilidade, resolução, dissipação de calor e confiabilidade. Os componentes são escolhidos entre opções de baixo custo e disponíveis no mercado nacional, e são associados às suas respectivas funções, ajustando-os de acordo com as especificações. Essa abordagem visa evitar possíveis erros, como incompatibilidade entre os componentes, sub ou superdimensionamento de partes do circuito, e outros problemas que podem surgir na ausência de um planejamento adequado.

A Tabela [3](#page-4-2) apresenta a lista completa dos materiais requeridos para a implementação do circuito. Isso inclui uma variedade de componentes eletrônicos, destacando suas características principais e sua quantidade correspondente.

#### Componentes eletrônicos:

<span id="page-4-2"></span>Tabela 3 – Lista de Materiais

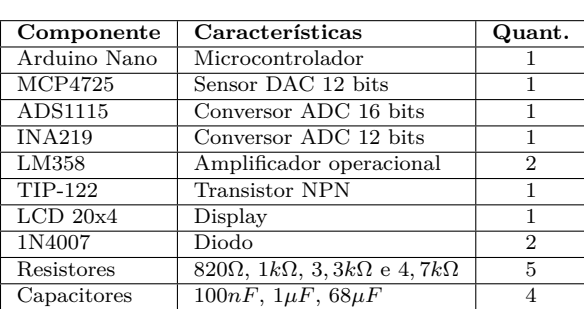

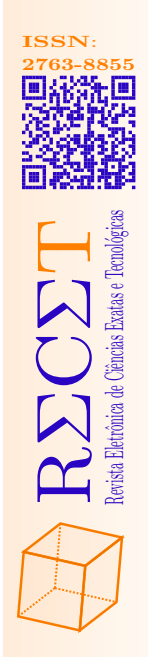

<span id="page-5-3"></span>O custo total dos componentes utilizados no período de produção da fonte é em torno de R\$ 200, o que representa aproximadamente 60% de economia em comparação com fontes de bancada disponíveis no mercado. Esta comparação é feita com base no valor da fonte Afr Fa3005m ([LIVRE](#page-14-11), [2024\)](#page-14-11), a qual, apesar de possuir uma potência maior, não oferece os diferenciais deste projeto resultantes da utilização de um aplicativo.

Software e plataformas de desenvolvimento:

- 1. **Arduino IDE:** Ambiente de desenvolvimento para programar placas da categoria Arduino via linguagem de programação C ([ARDUINO](#page-14-12), [2002](#page-14-12)).
- 2. **Eagle:** *Software* de design de PCB (Printed Circuit Board) que oferece ferramentas para criação de esquemas elétricos e *layouts* de placas de circuito impresso ([COMPUTER](#page-14-13), [1988](#page-14-13)).
- 3. **Kodular:** Plataforma de desenvolvimento de aplicativos móveis para Android, com programação realizada por meio de blocos lógicos [\(KODULAR](#page-14-14), [2018\)](#page-14-14).
- 4. **Proteus:** Software de simulação de circuitos eletrônicos que realiza a simulação do circuito e da automação do Arduino ([ELECTRONICS](#page-14-15), [2018](#page-14-15)).

Tais seleções são definidas levando em consideração suas particularidades, visando facilitar a implementação do projeto, o qual é abordado no próximo capítulo.

# <span id="page-5-0"></span>PROJETO E IMPLEMENTAÇÃO DO PROTÓ-TIPO

Neste segmento, são delineadas as principais características do projeto e seu desenvolvimento, que pode ser dividido em dois subtópicos. O primeiro aborda a arquitetura da fonte, apresentando a estrutura eletrônica associada à automação do Arduino. Em seguida, é discutida a interface e comunicação, descrevendo o funcionamento do aplicativo e sua troca de dados com o microcontrolador.

O diagrama de blocos da Figura [3](#page-5-2) ilustra os processos fundamentais da elaboração da fonte, com sua estrutura analisada ao longo deste capítulo.

<span id="page-5-2"></span>Figura 3 – Diagrama de blocos da fonte.

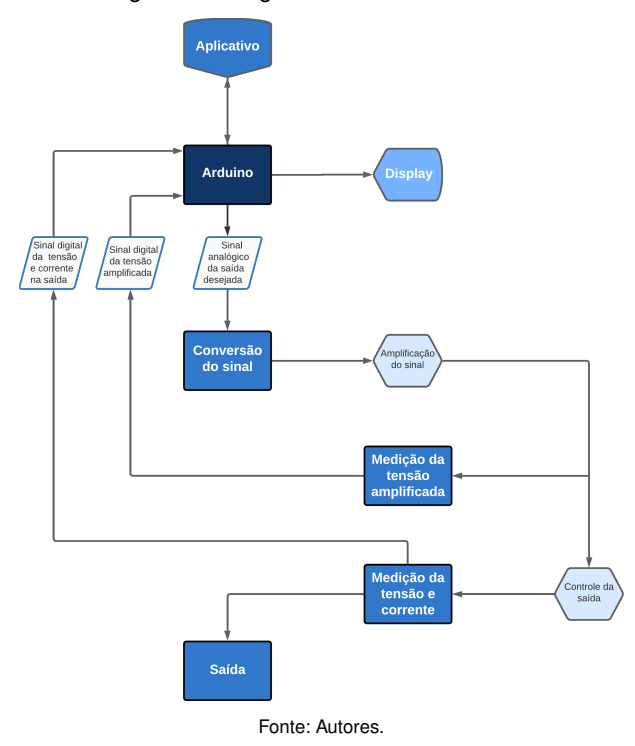

#### <span id="page-5-1"></span>Arquitetura da fonte

O circuito desempenha um papel crucial, fornecendo as funcionalidades e conexões essenciais para um funcionamento adequado. Este subtópico aborda a arquitetura do circuito e a função dos componentes eletrônicos listados na Tabela [3.](#page-4-2)

A arquitetura é resumida de acordo com o seguinte diagrama de blocos da Figura [4.](#page-6-0) Cada aspecto mencionado no diagrama é aprofundado nos subtemas a seguir.

## Sinal de entrada

O sinal de entrada é convertido digitalmente pelo Arduino e enviado ao DAC MCP4725 para conversão analógica. Com uma resolução de 12 bits e uma faixa de operação de 0 a 5 V, o DAC converte o sinal digital em uma saída analógica. Esta saída é posteriormente amplificada, conforme descrito na seção de Amplificação da Tensão de Entrada . A configuração correspondente a essas etapas está representada no circuito da Figura [5](#page-6-1).

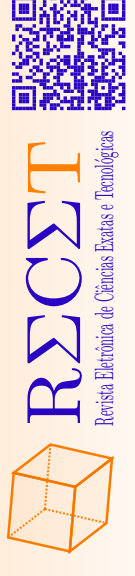

<span id="page-6-0"></span>Figura 4 – Diagrama de blocos da estrutura da fonte.

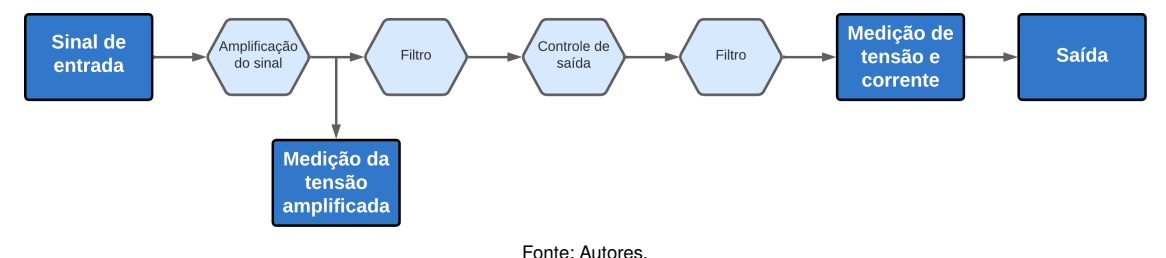

<span id="page-6-1"></span>Figura 5 – Circuito correspondente a amplificação da tensão de entrada.

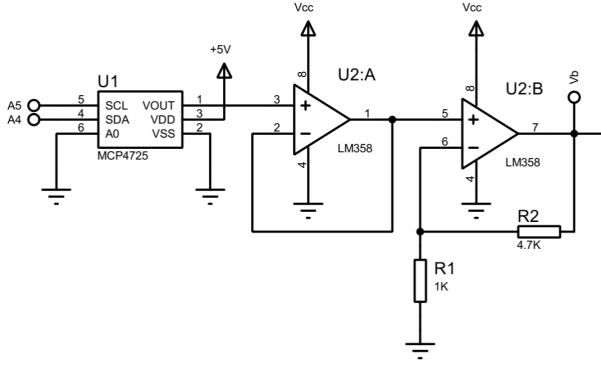

Fonte: Autores.

Amplificação da tensão de entrada

Nesta etapa, o sinal de tensão gerado pelo conversor DAC é amplificado para atingir a faixa desejada de 0 a 24*V* , uma vez que a saída do DAC é limitada a 5*V* . Considerando as quedas de tensão causadas pelos componentes da fonte e a impedância inserida pelo usuário, o amplificador deve fornecer uma tensão superior a 24 V. No entanto, a fonte é limitada à tensão máxima definida, e o ganho adicional do amplificador é apenas para compensar possíveis perdas. Adotando um valor de 28*V* , que suporta uma perda de tensão de até 4*V* , configura-se um amplificador não inversor para essa finalidade, conforme ilustrado na Figura [5](#page-6-1). O ganho do amplificador *A<sup>V</sup>* se calcula utilizando a seguinte equação:

$$
1 + \frac{R_2}{R_1} = A_V.
$$
 (1)

Ao substituir os valores conhecidos na equação acima, obtém-se:

$$
\frac{R_2}{R_1} = \frac{V_{\text{AMPLIFICADO}}}{V_{\text{DAC}}} - 1
$$

$$
= \frac{28V}{5V} - 1
$$

$$
= 4,6
$$

Para satisfazer essa condição, são utilizados resistores de 1*k*Ω e 4, 7*k*Ω para *R*<sup>21</sup> e *R*22, respectivamente. Com esses valores, o ganho é de 5, 7 vezes o valor de *V*DAC, e a tensão máxima *V*AMPLIFICADO é de 28, 5*V* . No entanto, na prática, o valor obtido é de 27, 19*V* .

Medição da tensão amplificada

A medição da tensão é efetuada por meio do conversor ADS1115, após a amplificação. Este procedimento permite determinar o valor da queda de tensão causada pelos componentes da fonte e possibilita a regulagem em caso de discrepâncias entre a amplificação esperada e a real. Dado que a tensão máxima suportada pela porta do ADS é de 5, 5*V* , enquanto a fonte pode amplificar até 27, 19*V* . A adequação da tensão requer o desenvolvimento de uma queda de tensão por meio de resistores em série. Os valores desses resistores são determinados utilizando a fórmula do divisor de tensão:

$$
V_{\text{AMPLIFICADO}} = V_{\text{IN}} \cdot \frac{R_2}{R_1 + R_2}.\tag{2}
$$

Isolando o *R*<sup>2</sup> e definindo como *R*<sup>1</sup> = 3, 3*k*Ω, obtém-se:

$$
R_2 = V_{\text{AMPLIFICADO}} \left( \frac{R_1}{V_{\text{IN}} - V_{\text{AMPLIFICADO}}} \right)
$$
  
= 5,5V \cdot  $\frac{3,3k\Omega}{27,19V - 5,5V}$ 

O valor atribuído para *R*<sup>2</sup> é de 836Ω, que é aproximado para valor comercial mais próximo de 820Ω. Desta forma, a tensão máxima que o ADS1115 deve suportar é de 5, 41*V* . Este, por sua vez, realiza a leitura do sinal analógico e o converte para digital, que passa por um *oversampling*, realizando uma filtragem digital dos dados.

Filtro

Ruídos presentes no circuito necessitam ser regulados para garantir a estabilidade. Os filtros passabaixa RC são responsáveis por essa função ao permitirem mudanças lentas de tensão e dificultarem mudanças abruptas, suavizando flutuações e proporcionando um sinal mais estável. O filtro, localizado entre a saída do amplificador e a base do transistor, com valores de 1*k*Ω e 1*µF*, apresenta uma frequência de corte de 159, 15*Hz*.

#### Controle da saída

A próxima etapa, conforme delineado no fluxograma, envolve o transistor, incumbido de exercer controle sobre a saída. Para tal propósito, a medição das ten<span id="page-7-2"></span>Figura 6 – Diagrama de blocos das telas do aplicativo.

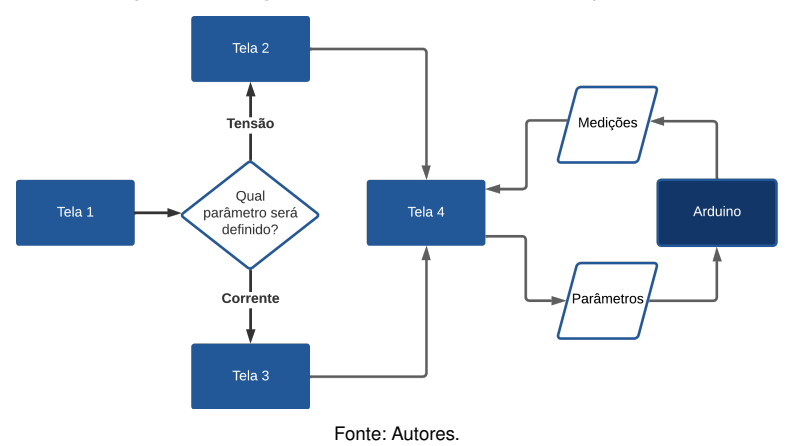

sões na base e no emissor é essencial. Por meio da aplicação da Lei de Kirchhoff às malhas, esse processo pode ser identificado, particularmente na malha que conecta a base ao emissor do transistor. A equação que descreve essa malha é a seguinte:

$$
V_{\mathsf{IN}} \cdot A_V - V_{\mathsf{PERDAS}} - V_E = 0.
$$

Neste contexto,  $V_{\text{IN}} \cdot A_V = V_{\text{AMPLIFICADO}}$ , que é equiparável a *VE*, possibilitando assim a identificação da queda de tensão V<sub>PERDAS</sub>.

<span id="page-7-1"></span>
$$
V_{\text{AMPLIFICADO}} - V_{\text{PERDAS}} = V_E. \tag{3}
$$

Com base nesta equação, o Arduino controla o transistor, ajustando seu funcionamento de acordo com o sinal presente na base. Conforme ocorrem variações na base, o valor de *V*<sub>PERDAS</sub> também se modifica. Ao utilizar a Equação [3](#page-7-1) e adaptá-la para atender às especificações de operação esperadas, a fonte se ajusta às distintas impedâncias, adequando-se assim às demandas da aplicação.

A alimentação da porta coletora do transistor é realizada por meio de um circuito transformador de tensão. Contudo, é importante observar que este circuito não está em foco neste artigo, uma vez que o objetivo principal do projeto é o controle da fonte.

#### Medição da tensão e corrente de saída

Encontrar um sensor adequado para medir corrente pode ser desafiador, dado que a maioria dos conversores analógico-digitais de corrente possui baixa resolução, resultando em uma precisão inferior à desejada. O conversor INA219, por sua vez, apresenta uma precisão adequada para o projeto em comparação com seus concorrentes. Ele realiza a medição tanto da tensão quanto da corrente, oferecendo também uma regulação digital dos parâmetros. O seu intervalo de operação é definido como 32*V* e 1, 6*A*, valores que excedem o esperado na saída.

<span id="page-7-0"></span>Funcionamento da comunicação e interface

Conforme mencionado, a interface que conecta o usuário à fonte é implementada por meio de um aplicativo desenvolvido para smartphones com sistema operacional Android. Sua construção é por intermédio da plataforma Kodular.

O desenvolvimento do aplicativo ocorre em etapas distintas. Antes de iniciar a implementação, é imprescindível revisar os parâmetros necessários, conforme mencionado no Subtópico . Para isso, são empregadas quatro telas que estão subdivididas em: identificação do parâmetro a ser inserido (Tela 1), seleção do valor de tensão (Tela 2) ou de corrente (Tela 3), e a visualização dos dados (Tela 4). Este processo segue a lógica delineada no diagrama da Figura [6](#page-7-2).

É relevante salientar que incrementos são incorporados conforme a demanda. Tais elementos, juntamente com os detalhes de sua implementação, são aprofundados nos subtópicos subsequentes.

#### Parâmetros do aplicativo

Conforme requisitado nas Especificações , os parâmetros do aplicativo tem que corresponder às exigências do laboratório, incluindo incrementos que facilitem a condução dos experimentos. Três características associadas podem ser coletadas para a realização dos experimentos:

- 1. O intervalo de tempo para a coleta dos dados.
- 2. Definir a saída da fonte em formato de onda quadrada e coletar o tempo de oscilação.
- 3. Configurar a saída como variável crescente ou decrescente, reconhecendo o máximo, mínimo e o passo.

 $\mathbf \Xi$ Σ $\bigcirc$ Σ $\longleftarrow$ Revista Eletrônica de Ciências Exatas e Tecnológicas **ISSN**: **2763-8855**

As medidas coletadas e exibidas incluem valores de tensão, corrente, potência, impedância e tempo. Todos esses dados são transmitidos com uma variação de tempo pré-estabelecida. Na ausência de um período definido, um tempo de amostragem fixo de 30 segundos é atribuído. É possível salvar ou compartilhar os resultados em formato PDF.

Esses aspectos são fundamentais para abranger uma ampla gama de experimentos laboratoriais. A implementação dessas funcionalidades é explicada na próxima subseção.

#### Interface

O *layout* da tela é personalizável para os modos claro e escuro. As figuras de [7](#page-8-0) até [17](#page-9-0) são apresentadas no modo claro, enquanto as figuras de [18](#page-10-0) até [22](#page-10-1) são exibidas no modo escuro. A determinação do modo ocorre na tela inicial através de uma lista suspensa, visível na Figura [7.](#page-8-0) Por padrão, o aplicativo acompanha o sistema do dispositivo.

## Figura 7 – Tela 1: Definição do modo.

<span id="page-8-0"></span>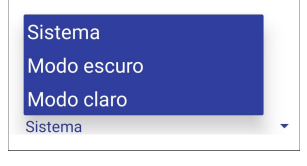

Fonte: Autores.

Ao iniciar o aplicativo, a primeira tela destina-se à escolha do parâmetro a ser inserido pelo usuário, entre "Tensão" ou "Corrente". Cada opção direciona o usuário para uma tela específica.

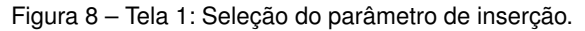

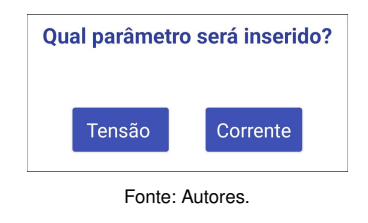

Após a tela inicial, o usuário é direcionado para a tela 2 ou 3, de acordo com o botão pressionado na tela anterior. Ambas as telas iniciam com uma solicitação direta para introduzir o valor desejado na saída da fonte. Adicionalmente, são apresentados os parâmetros suplementares por meio de três switches.

Figura 9 – Tela 2: Inserção da tensão.

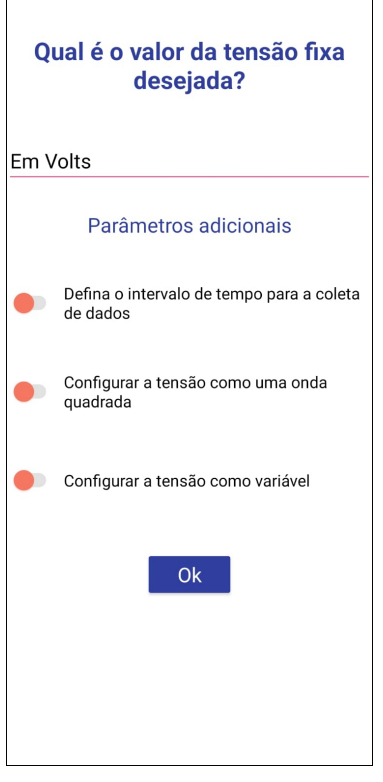

Fonte: Autores.

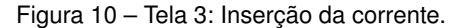

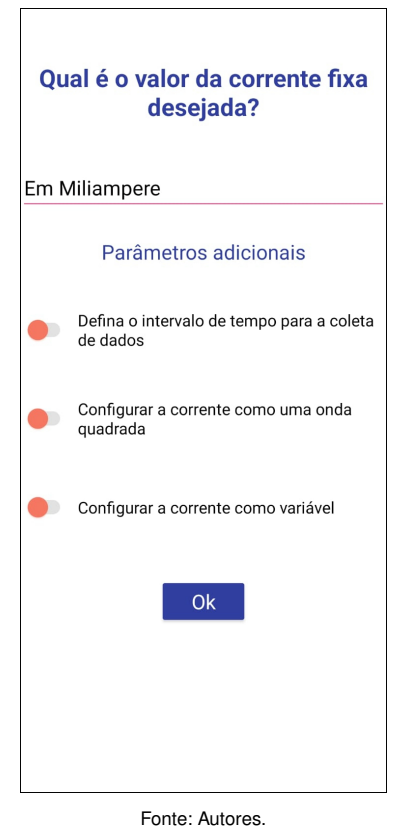

 $\mathbf \Xi$ Σ $\bigcirc$ Σ $\longleftarrow$ Revista Eletrônica de Ciências Exatas e Tecnológicas

**ISSN**: **2763-8855**

O funcionamento dessas telas é análogo. Portanto, a explicação é baseada na tela 2, onde a lógica é expressa pelo diagrama da Figura [11.](#page-9-1)

<span id="page-9-1"></span>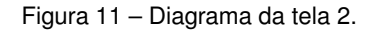

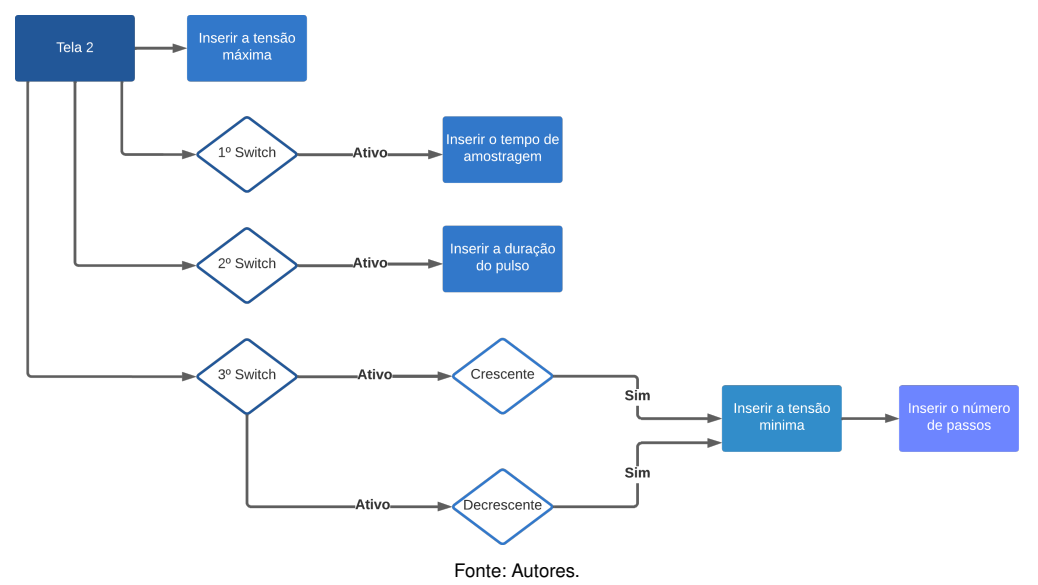

O primeiro switch, "Defina o intervalo de tempo para a coleta de dados": permite ao usuário estabelecer o intervalo de tempo, em segundos, para as medições registradas na tabela da tela 4. Ao ser acionado, apresenta a seguinte estrutura:

Figura 12 – Tela 2: Switch 1.

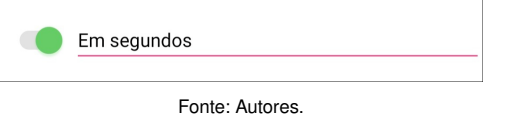

O segundo switch, "Configurar a tensão como uma onda quadrada": possibilita a atribuir um tempo de transição, em segundos, que determina por quanto tempo a fonte permanece em cada nível antes de alternar abruptamente entre eles. O usuário define o nível superior, enquanto o inferior é fixado em zero. Quando o switch é ativado, ele é representado da seguinte maneira:

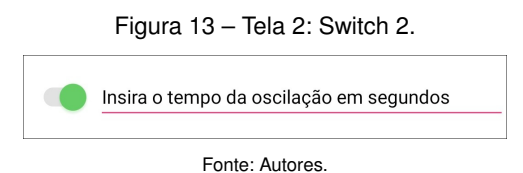

O terceiro switch, "Configurar a tensão como variável": é empregado para definir a variação linear esperada do valor de tensão ou corrente. Ao pressionar o switch, surgem dois botões, "Crescente" e "Decrescente", Figura [14.](#page-9-2) Após a seleção de um desses botões, a tela é atualizada para solicitar o valor máximo e mínimo. A pergunta no topo da tela é modificada e a caixa de inserção da tensão passa a requisitar o valor máximo, como representado na Figura [15.](#page-9-3) Simultaneamente, uma nova caixa

de texto é apresentada para inserir o valor mínimo, Figura [16.](#page-9-4) Ao lado, há um botão "Ok" que conduz à próxima solicitação: o valor dos passos, conforme mostrado na Figura [17.](#page-9-0) Esse valor define a quantidade pela qual o valor inicial aumenta ou diminui.

#### <span id="page-9-2"></span>Figura 14 – Tela 2: Switch 3, modos de variação.

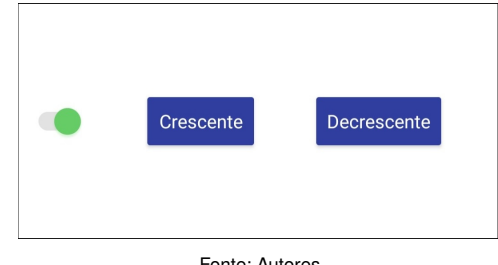

<span id="page-9-3"></span>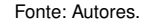

Figura 15 – Tela 2: Inserir tensão máximo.

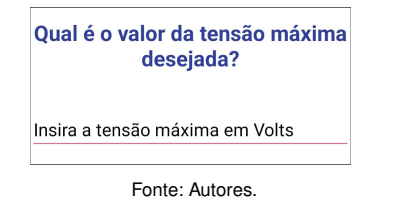

<span id="page-9-4"></span>Figura 16 – Tela 2: Switch 3, tensão mínima.

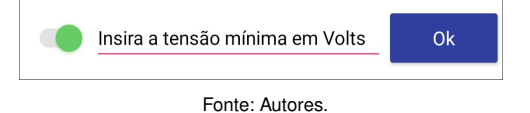

<span id="page-9-0"></span>Figura 17 – Tela 2: Switch 3, inserção do passo.

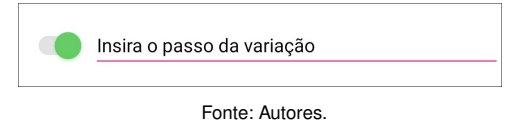

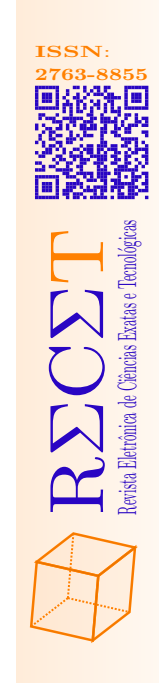

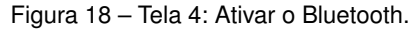

<span id="page-10-0"></span>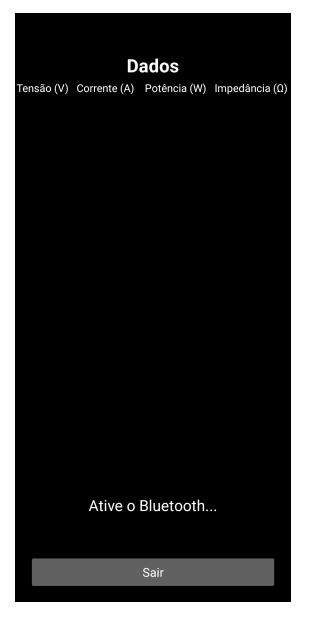

Fonte: Autores.

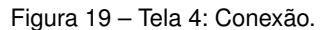

<span id="page-10-2"></span>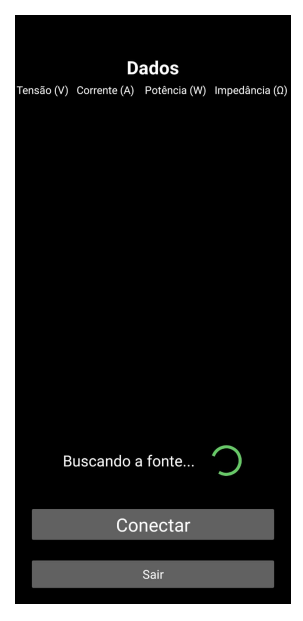

Fonte: Autores.

Após a conexão, o botão "Conectar" é ocultado, dando lugar a três botões: "Salvar" para salvar a tabela em um arquivo PDF, "Compartilhar" para compartilhar o arquivo com outros aplicativos, e o botão "Ligar" que ativa a fonte e possibilita a exibição dos dados na tabela, Figura [20.](#page-10-3) O botão "Início" é substituído pelo botão "Pausar" após ser pressionado, permite pausar o funcionamento da fonte, Figura [21](#page-10-4). Posteriormente, é substituído pelo botão "Despausar" para retomar o funcionamento, Figura [22.](#page-10-1)

<span id="page-10-3"></span>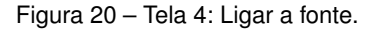

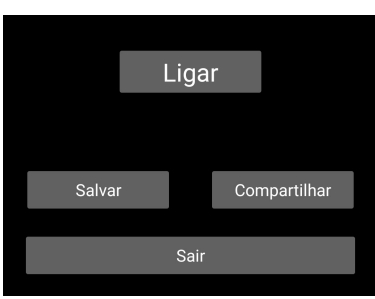

Figura 21 – Tela 4: Pausar.

<span id="page-10-4"></span>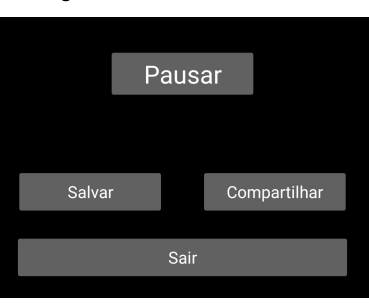

<span id="page-10-1"></span>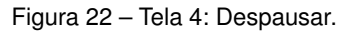

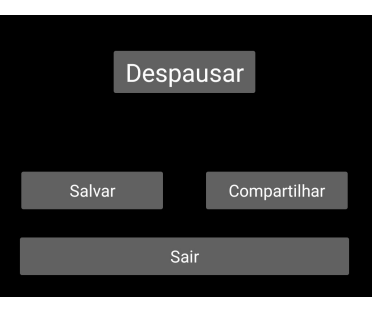

Fonte: Autores.

Ao definir as variáveis necessárias, o usuário é direcionado para a última tela, onde as medições são exibidas na forma de uma tabela. Esta também serve como a tela de conexão com o Arduino. Caso o Bluetooth esteja desativado, uma notificação é apresentada para informar ao usuário. Até sua ativação, o texto "Ative o Bluetooth..." é mostrado, como apresentado na Figura [18](#page-10-0).

A conexão é realizada de forma automática, rastreando a fonte, Figura [19](#page-10-2). Caso a conexão não se estabeleça, o usuário tem a alternativa do botão "Conectar", que, ao ser pressionado, abre uma lista de aparelhos Bluetooth onde a fonte deve ser identificada.

Devido à relevância da comunicação com o Arduino, notificações são empregadas oferecendo informações sobre erros na conexão Bluetooth ou na ausência de dados em um switch ativo. Na tela de dados, alerta sobre a perda das informações caso o usuário saia pressionando o botão "Sair" para fechar o aplicativo e ao retornar à tela, mitigando possíveis mal-entendidos ou interpretações inadequadas dos resultados.

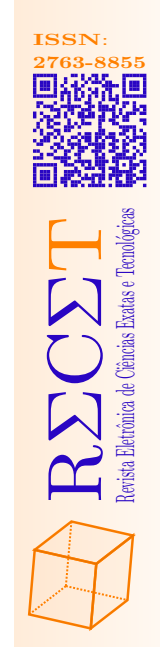

# <span id="page-11-0"></span>RESULTADOS E DISCUSSÕES

Este capítulo apresenta os resultados obtidos por meio da simulação e construção da fonte, bem como sua análise. A seção é dividida em duas subseções distintas: Resultados Gerados por Simulação e Resultados Coletados Experimentalmente . O objetivo é fornecer uma visão abrangente do desempenho, considerando tanto a perspectiva teórica quanto prática.

# <span id="page-11-1"></span>Resultados gerados por simulação

Os resultados obtidos por meio de simulação desempenham um papel fundamental na avaliação preliminar das características apresentadas no Capítulo antes de serem implementadas na prática. Nesta subseção, são detalhados os principais parâmetros e métricas obtidos por meio de simulações computacionais, realizadas utilizando o *software* de simulação Proteus, com o propósito de modelar e analisar o comportamento da fonte em diversas condições de operação.

Esse processo de simulação é repetido várias vezes durante os testes, oferecendo alternativas para os problemas identificados. Na seção , alguns esses problemas são descritos. Após as devidas modificações, chegase ao circuito apresentado na Figura [2](#page-4-1).

Ao simular a resposta no tempo do circuito para uma tensão solicitada de 24 V, o gráfico abaixo ilustra esse comportamento ao longo de um intervalo de tempo de 10 ms. Ele demonstra que são necessários 6,3 ms para que a tensão aumente de 0 V para 24 V. A linha vermelha representa o sinal de entrada, enquanto a linha verde representa a saída.

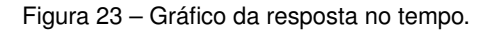

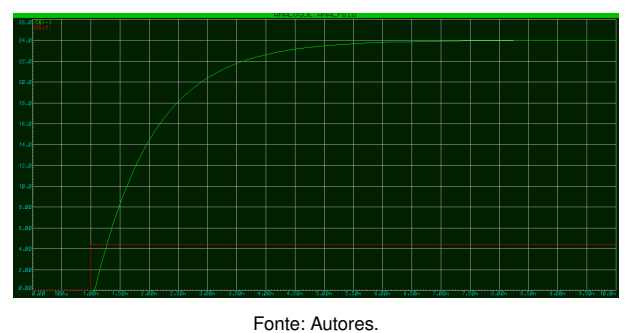

Em uma simulação de uma entrada de onda quadrada, conforme uma das opções adicionais de parâmetro do aplicativo, com um período de oscilação de 2*s*, com tensão mínima de 0*V* e máxima de 24*V* , são exibidos dois pulsos, onde o canal A representa a entrada e o canal B representa a saída da fonte, conforme mostrado no gráfico da Figura [24.](#page-11-2)

<span id="page-11-2"></span>Figura 24 – Gráfico comparativo: Simulação de uma onda quadrada.

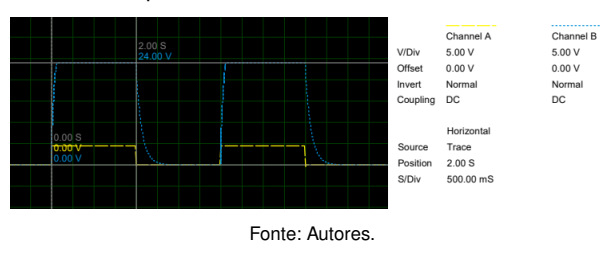

Os capacitores acoplados à saída provocam um atraso que pode ser observado no gráfico. Ao analisar o comportamento em diferentes intervalos com diversas cargas, chega-se à conclusão de que esse tempo está diretamente relacionado à impedância associada à fonte e ao intervalo de tempo. Essa relação se mantém consistente ao analisar o comportamento em diferentes intervalos com cargas variadas.

Semelhanças podem ser analisadas na variação decrescente, conforme mostrado na Figura [25,](#page-11-3) onde a tensão mínima é definida em 0 V e a máxima em 24 V, com passo de 0,04 V e tempo de 10 ms para cada mudança. Esse tempo é ajustado para uma melhor análise no osciloscópio do simulador, embora na realidade seja definido em 100 ms.

<span id="page-11-3"></span>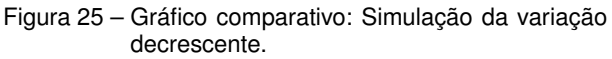

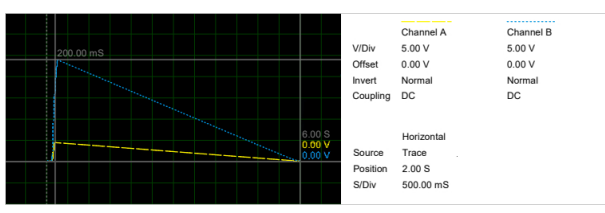

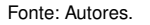

Para o modo crescente, o gráfico é inverso ao do decrescente. Contudo, ao atingir o valor máximo, a saída permanece constante em 24*V* , conforme evidenciado na Figura [26.](#page-11-4)

<span id="page-11-4"></span>Figura 26 – Gráfico comparativo: Simulação da variação crescente.

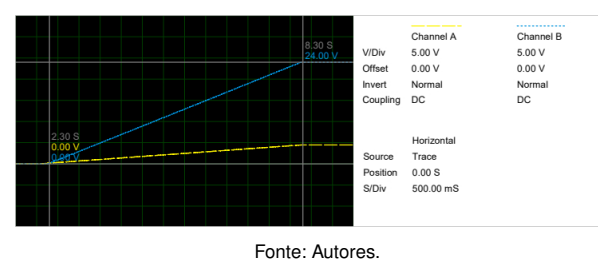

Ambos os experimentos são realizados com uma carga resistiva de 1*k*Ω, a depender da impedância  $\mathbf \Xi$ 

Σ

 $\bigcirc$ 

Revista Eletrônica de Ciências Exatas e Tecnológicas

Σ

 $\longleftarrow$ 

esses gráficos podem apresentar alterações significativas.

Os dados obtidos por meio da simulação são empregados para avaliar a capacidade do circuito concebido de atingir os resultados esperados. A partir dos testes realizados, é possível verificar que a configuração planejada é viável, pois idealmente atende a esses requisitos. Tais testes demonstram graficamente a capacidade de executar os comandos relativos aos parâmetros adicionais do aplicativo.

Com base nessas análises, os resultados experimentais são coletados na protoboard, com o intuito de validar experimentalmente o circuito, visando o desenvolvimento subsequente de uma placa de circuito impresso, como é abordado no próximo subtópico.

#### <span id="page-12-0"></span>Resultados coletados experimentalmente

Após a fase de simulação, dá-se início ao processo de montagem em uma protoboard, conduzindo uma série de experimentos práticos para validar o desempenho do sistema. Esses experimentos são divididos em dois modelos de testes: Verificação das condições nominais ; Análise da precisão das medições ; Teste da estabilidade do sistema .

Os testes práticos utilizam uma resistência nominal de 2*k*Ω. Todas as avaliações são conduzidas com a mesma carga resistiva. A variação da carga entre as simulações e a prática decorre da natureza distinta dos dois contextos. No caso das simulações, estas visam representar o funcionamento da fonte com as características adicionais do aplicativo, enquanto os experimentos práticos concentram-se na análise das medições e na estabilidade da fonte.

#### Verificação das condições nominais

Os ensaios das condições nominais da fonte de alimentação são executados com o objetivo de confirmar a amplitude operacional de 0 a 24V e validar sua capacidade de prover 1*A*. Para avaliar o fornecimento dos valores extremos, um resistor de 2*k*Ω é acoplado, permitindo a verificação do fornecimento de 24*V* . Posteriormente, a competência de prover 1 A é validada por meio da utilização de um resistor de potência de 5*W* com uma carga resistiva nominal de 0, 22Ω, resultando em uma medição de corrente de 1, 02*A*.

#### Análise da precisão das medições

Para identificar possíveis erros de medição, é necessário realizar testes comparativos utilizando um multímetro de referência, o AFR mt4300, associando-o às

quatro medidas esperadas na saída da fonte, correspondendo a 0, 5, 10 e 15 volts. Medindo-se a *VAMPLIFICADO* através do multímetro e verificando a leitura realizada pelo ADS1115. Além disso, compara-se a divergência da tensão e corrente na saída entre o mesmo multímetro e o INA219. Os resultados são apresentados nas tabelas abaixo.

#### Resultando na tabela de erros a seguir:

Estes resultados demonstram que o erro associado às medições de tensão é de no máximo 0,4%, o que proporciona maior confiabilidade aos valores lidos. Os erros encontrados na medição de corrente são visivelmente maiores, embora sejam superiores aos 5% esperados como máximo. Isso ocorre porque medidas de corrente mais baixas tendem a apresentar erros maiores. Outro aspecto a ser analisado é o tempo necessário para que a tensão esperada se estabilize e a diferença entre o valor solicitado e o real, como é apresentado no subtópico a seguir.

## Teste da estabilidade do sistema

Para testar a estabilidade e o erro, são exigidas as tensões mencionadas na tabela anterior para a mesma carga de 2*k*Ω. Os parâmetros coletados incluem o tempo até a estabilização e as medições obtidas. Para isso, o comando é executado 3 vezes para determinar uma média das medições, permitindo identificar um tempo médio e o erro associado.

Após a coleta e análise dos dados, observa-se que o tempo de estabilização para diferentes tensões de saída é em torno de 2,5 segundos. Este valor consistente sugere uma resposta eficiente do sistema às variações.

No que concerne ao erro associado às medições, constata-se que o mesmo é inferior a 1,5%. Este resultado ressalta a precisão do sistema, indicando que as leituras obtidas estão próximas dos valores esperados.

É relevante salientar que o erro máximo permitido pelo código é de 2%, e os resultados obtidos situamse abaixo desse limite. Isso sugere que o sistema está operando dentro de parâmetros aceitáveis, com uma margem de segurança considerável em relação ao limite estabelecido no projeto.

## Análise e desenvolvimento da PCB

Os testes de medição e estabilidade são de extrema importância para determinar a viabilidade do projeto para os propósitos laboratoriais, assegurando a precisão das medições e a estabilidade do sistema. Os resultados indicam níveis aceitáveis de precisão na medição

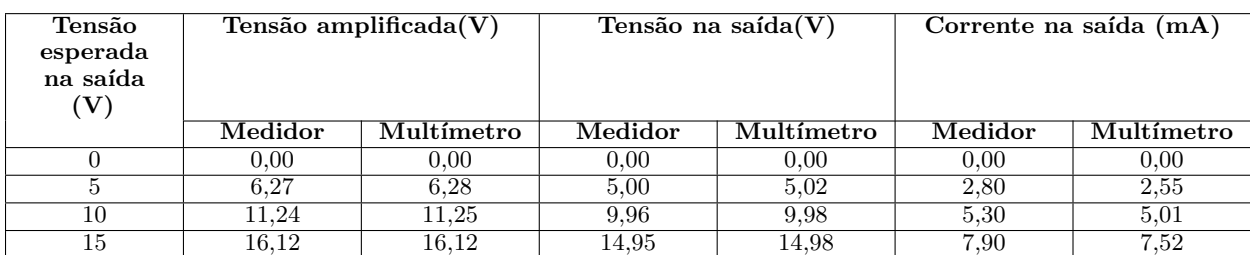

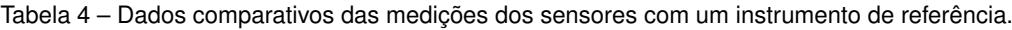

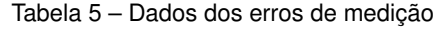

| Tensão esperada na | Erro da tensão     | Erro da tensão na | Erro da corrente na |
|--------------------|--------------------|-------------------|---------------------|
| saída $(V)$        | amplificada $(\%)$ | saída $(\%)$      | saída $(\%)$        |
|                    | 0.00               | 0.00              | $0.00\,$            |
|                    | $\rm 0.15$         | $0.40\,$          | 5.88                |
|                    | 0.09               | 0.20              | 5.79                |
|                    | $_{0.00}$          | $\rm 0.13$        | 5.05                |

Tabela 6 – Dados das medições de tempo e tensão de estabilização.

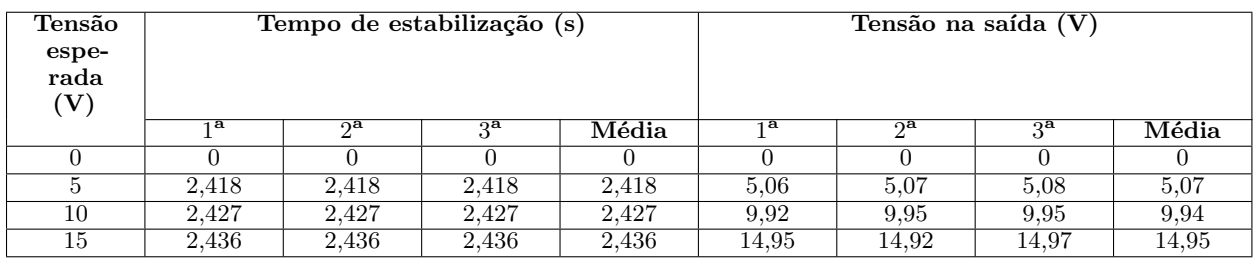

de tensão e estabilidade, embora a medição de corrente apresente um erro maior do que o esperado. No entanto, essa discrepância não inviabiliza o protótipo e deve ser interpretada nos experimentos em laboratório. Assim, é possível afirmar que os objetivos deste projeto são alcançados.

As características distintivas desta fonte, em relação às fontes comerciais, incluem a implementação de um aplicativo para ajustes, proporcionando incrementos que não são facilmente encontrados em outras fontes. Além disso, o uso de um microcontrolador permite a adição de melhorias futuras, como novas funções e formatos de onda.

Um aspecto crucial é o custo de produção. Os componentes utilizados na fabricação desta fonte representam aproximadamente 60% a menos do custo de uma fonte comercial, que apresenta menor flexibilidade de configurações.

Após a realização dos testes, uma placa de circuito impresso é desenvolvida por meio do *Software* Eagle, conforme ilustrado na Figura [27](#page-13-0):

<span id="page-13-0"></span>Figura 27 – Representação da placa de circuito impresso da fonte de alimentação.

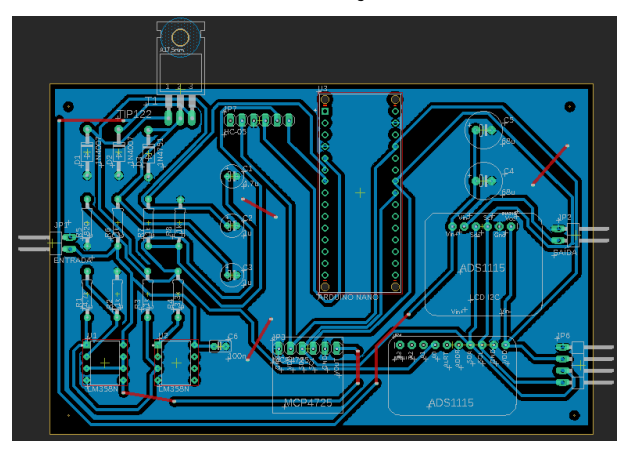

Fonte: Autores.

Problemas identificados durante os testes

Durante os testes, são identificados e corrigidos diversos problemas. Um dos mais significativos é o uso do amplificador de instrumentação HX711 para medir a corrente, amplificando a diferença de potencial em um resistor shunt de  $0.1\Omega$ , convertendo-a em sinal digital, posteriormente, em um valor de corrente. Entretanto, na prática, a precisão dos resultados é comprometida devido à sensibilidade do amplificador a pequenos ruídos, que afetam a medição, mesmo com a aplicação de um filtro passa-baixa a leitura não é possível. Diante disso, optase pela utilização do INA219 para medir a corrente de saída. A presença de um resistor interno no sensor elimi-

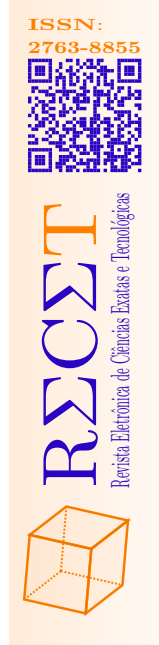

nou a necessidade de utilizar um shunt externo, o qual também é identificado um problema: a resistência nominal do shunt de  $0, 1\Omega$  revelou-se imprecisa, com uma medição aproximada de 8, 64Ω.

# <span id="page-14-0"></span>CONSIDERAÇÕES FINAIS

Este artigo apresenta a concepção e implementação de uma fonte de bancada automatizada, controlada pelo microcontrolador Arduino, destacando seus parâmetros iniciais e a lógica de construção. A fonte abrange uma faixa de variação de tensão de 0 a 24 volts e corrente de 0 a 1 ampere, com uma imprecisão máxima de 1,5% na estabilização da saída. Embora o erro de medição de tensão corresponda às expectativas, o erro da corrente de 5,88% excede o limite previamente estabelecido. Apesar disso, a fonte representa uma valiosa adição aos laboratórios devido à sua versatilidade e baixo custo, proporcionando uma ferramenta confiável para testar e alimentar os experimentos, com controle remoto via aplicativo.

Algumas melhorias para projetos futuros incluem a ampliação das faixas de tensão e corrente, o aprimoramento do aplicativo, a inclusão de proteções adicionais e a adoção de um método para realizar medições de corrente com menor margem de erro.

# Referências

<span id="page-14-12"></span><span id="page-14-1"></span>ARDUINO. Plataforma de Desenvolvimento, *Arduino Integrated Development Environment (IDE)*. 2002. Disponível em: [<https://www.arduino.cc/en/Main/Software](https://www.arduino.cc/en/Main/Software)*>*. Citado na página [6](#page-5-3).

<span id="page-14-3"></span>BOYLESTAD, R. L.; NASHELSKY, L. *Dispositivos eletrônicos e teoria de circuitos*. 11. ed. São Paulo: Pearson Prentice Hall, 2007. Citado na página [3](#page-2-8).

<span id="page-14-13"></span>COMPUTER, C. *Eagle: Software de design de PCB*. São Rafael, Califórnia, 1988. Citado na página [6](#page-5-3).

<span id="page-14-15"></span>ELECTRONICS, L. Software, *Proteus Design Suite*. 2018. Disponível em: [<https://www.labcenter.com/](https://www.labcenter.com/)*>*. Citado na página [6](#page-5-3).

<span id="page-14-5"></span>JÚNIOR, C. F. J. (Ed.). *Anais da JORNACITEC - Jornada Científica e Tecnológica*. Botucatu, SP: Faculdade de Tecnologia do Estado (Fatec) Botucatu, 2021. Citado na página [3](#page-2-8).

<span id="page-14-4"></span>FERRAZ, A. d. O. Trabalho de Conclusão de Curso, *Fonte de Bancada Ajustável*. Araraquara, 2023. Citado na página [3.](#page-2-8)

<span id="page-14-9"></span>FERREIRA, R. da S. *Fonte de alimentação de bancada controlada por software embarcado e clp arduino*. São Paulo, 2021. 10<sup>†</sup> jornada científica e tecnológica da Fatec Botucatu. Citado na página [3.](#page-2-8)

<span id="page-14-6"></span>ISHIBE, E. I. *Projeto de uma fonte de tensão de referência*. Dissertação (Mestrado em Engenharia Elétrica) — Escola de Engenharia de São Carlos, Universidade de São Paulo, São Carlos, 2014. Citado na página [3.](#page-2-8)

<span id="page-14-14"></span>KODULAR. Plataforma de Desenvolvimento, *Kodular*. 2018. Disponível em: [<https://www.kodular.io/](https://www.kodular.io/)*>*. Citado na página [6.](#page-5-3)

<span id="page-14-11"></span>LIVRE, M. *Fonte De Alimentação Digital Bancada 30v 5a Afr Fa3005m*. 2024. Mercado Livre. Disponível em: [<https://produto.mercadolivre.com.br/MLB-1710286626](https://produto.mercadolivre.com.br/MLB-1710286626-fonte-de-alimentaco-digital-bancada-30v-5a-afr-fa3005m-_JM) [-fonte-de-alimentaco-digital-bancada-30v-5a-afr-fa3005](https://produto.mercadolivre.com.br/MLB-1710286626-fonte-de-alimentaco-digital-bancada-30v-5a-afr-fa3005m-_JM) [m-\\_JM](https://produto.mercadolivre.com.br/MLB-1710286626-fonte-de-alimentaco-digital-bancada-30v-5a-afr-fa3005m-_JM)*>*. Citado na página [6](#page-5-3).

<span id="page-14-8"></span>MACHADO, P. B. Trabalho de Conclusão de Curso (Graduação em Engenharia Elétrica), *Projeto de fonte chaveada de 1 kW controlada por tensão e corrente*. Florianópolis, 2018. Citado na página [3](#page-2-8).

<span id="page-14-2"></span>PEIXOTO, J. d. S. *Emprego de sistema de eletro-redução de sulfito a sulfeto para determinação de sulfito em amostras de vinho*. Cruz das Almas, BA, Brasil, 2010. Orientador: Prof. Dr. Sivanildo da Silva Borges. Citado 2 vezes nas páginas [2](#page-1-4) e [3.](#page-2-8)

<span id="page-14-7"></span>POZZATTI, E. Trabalho de Conclusão de Curso (Graduação em Engenharia Eletrônica), *Projeto e análise de uma fonte chaveada em alta frequência para laboratório de ensino com saídas: ±12 V, ±5 V, ±3,3 V e variável até 25 V*. Campo Mourão, 2019. Citado na página [3](#page-2-8).

<span id="page-14-10"></span>VENTORINI, A. *Desenvolvimento de uma fonte de alimentação chaveada ajustável em tensão e corrente completamente controlada por microcontrolador e de alto fator de potência*. Dissertação (Mestrado em Engenharia Elétrica) — Universidade Federal do Espírito Santo, Centro Tecnológico, Vitória, 2007. Citado na página [3](#page-2-8).

©2024 by RECET. Este é um artigo de acesso livre, distribuído sob os termos e condições da licença [Creative Commons](https://creativecommons.org/licenses/by-nc-nd/4.0/deed.pt_BR) (CC BY-NC-ND 4.0).

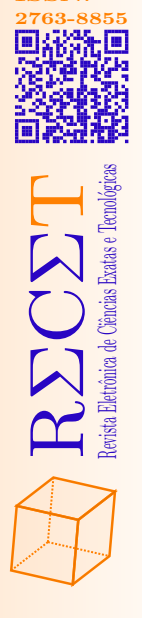

**ISSN**: